### **Accessing the Report**

- 1. Select SLO > Analyze Results by Teacher from the main navigation menu.
- 2. The report will appear, listing SLOs for all teachers to which you have access.
- 3. If desired, narrow the results using the filters on the left. The report will refresh, comprised of two main sections. The top section provides a summary of performance by band. The bottom section provides a summary of performance by teacher SLO.

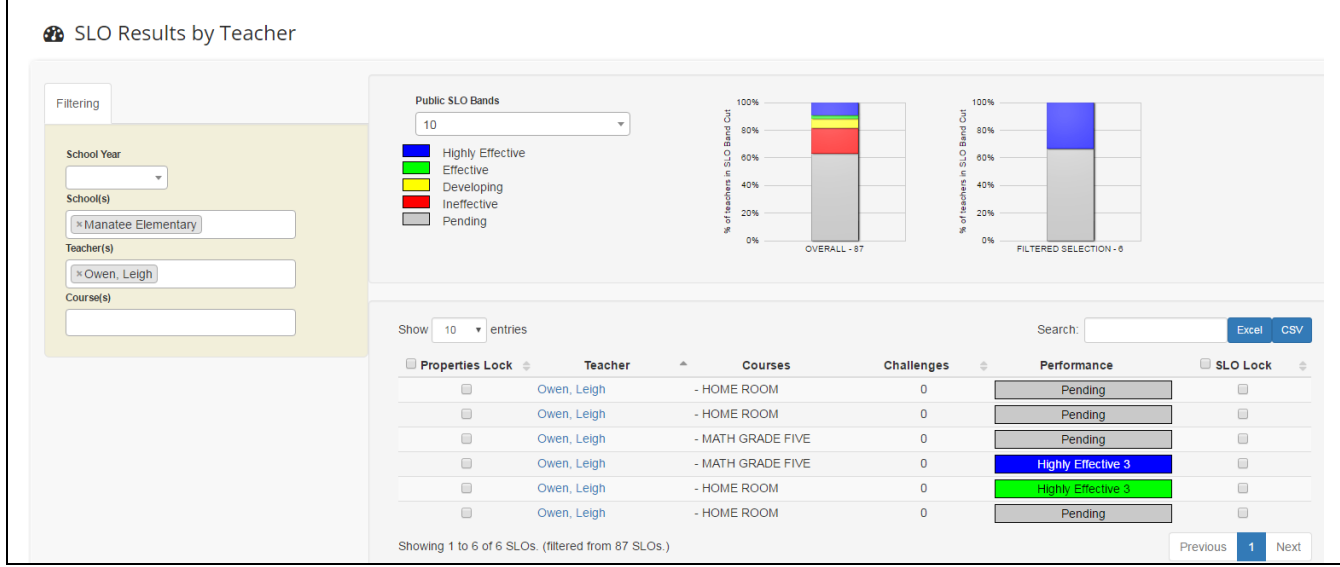

# **Performance by SLO Band**

The summary of performance by SLO band shows the percentage of teachers overall and the percentage of teachers based on filters selected.

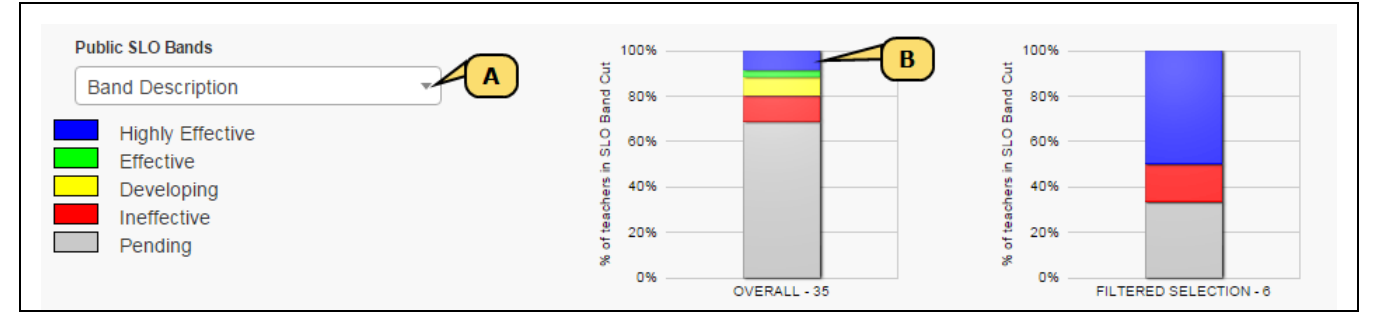

- A. Use the drop-down menu to select any public SLO band.
- B. Bars are color-coded based on the SLO band settings. Hover over a section of the bar to see the cut details.

# **Performance by Teacher SLO**

The bottom section of the report displays a table listing each teacher SLO based on the current filter selections. If necessary, use the search box to locate a SLO by teacher name.

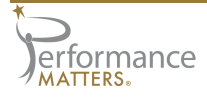

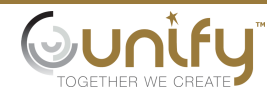

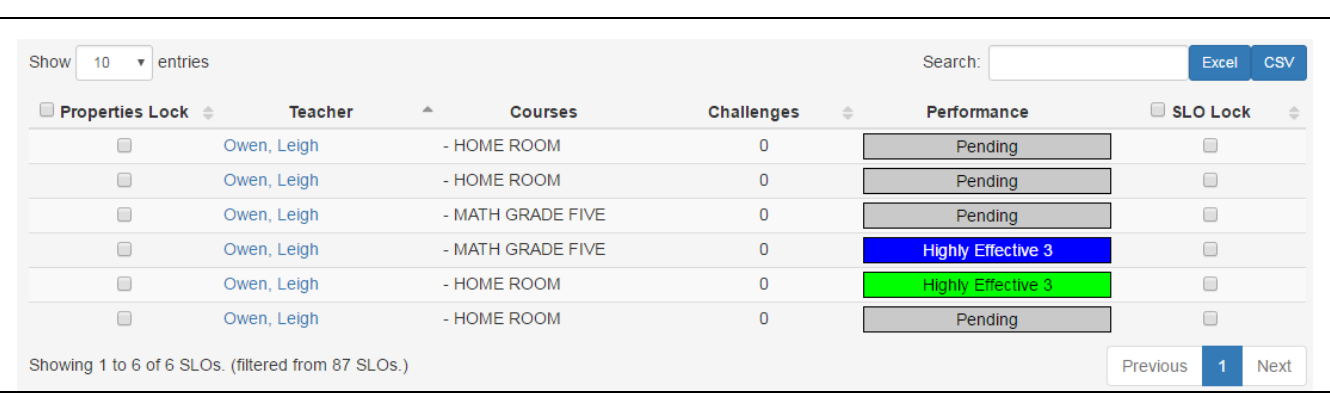

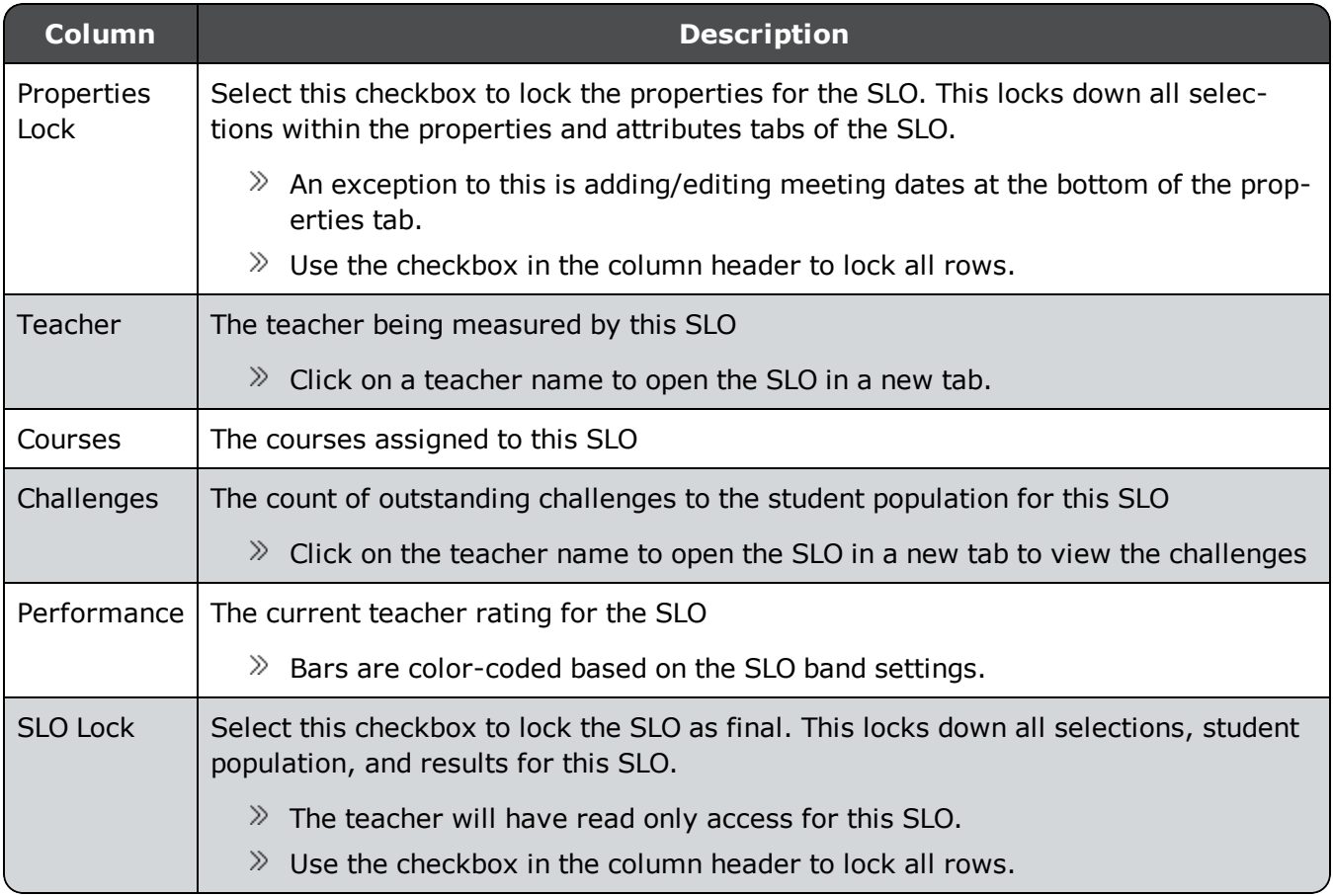

#### **N O T E**

Viewing the Results by Teacher report after clicking the Results by Teacher link for a specific SLO on the search results page will display a similar report for the selected teacher.

#### **Exporting the Results**

Use the buttons to the right of the search box to create an export of the *current view* of the teacher list, honoring any filters selected. To include more results in your export, adjust the "Show  $##$ entries" drop-down to expand the list.

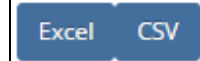

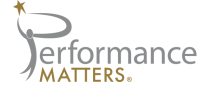

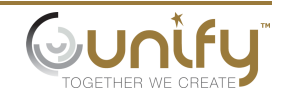